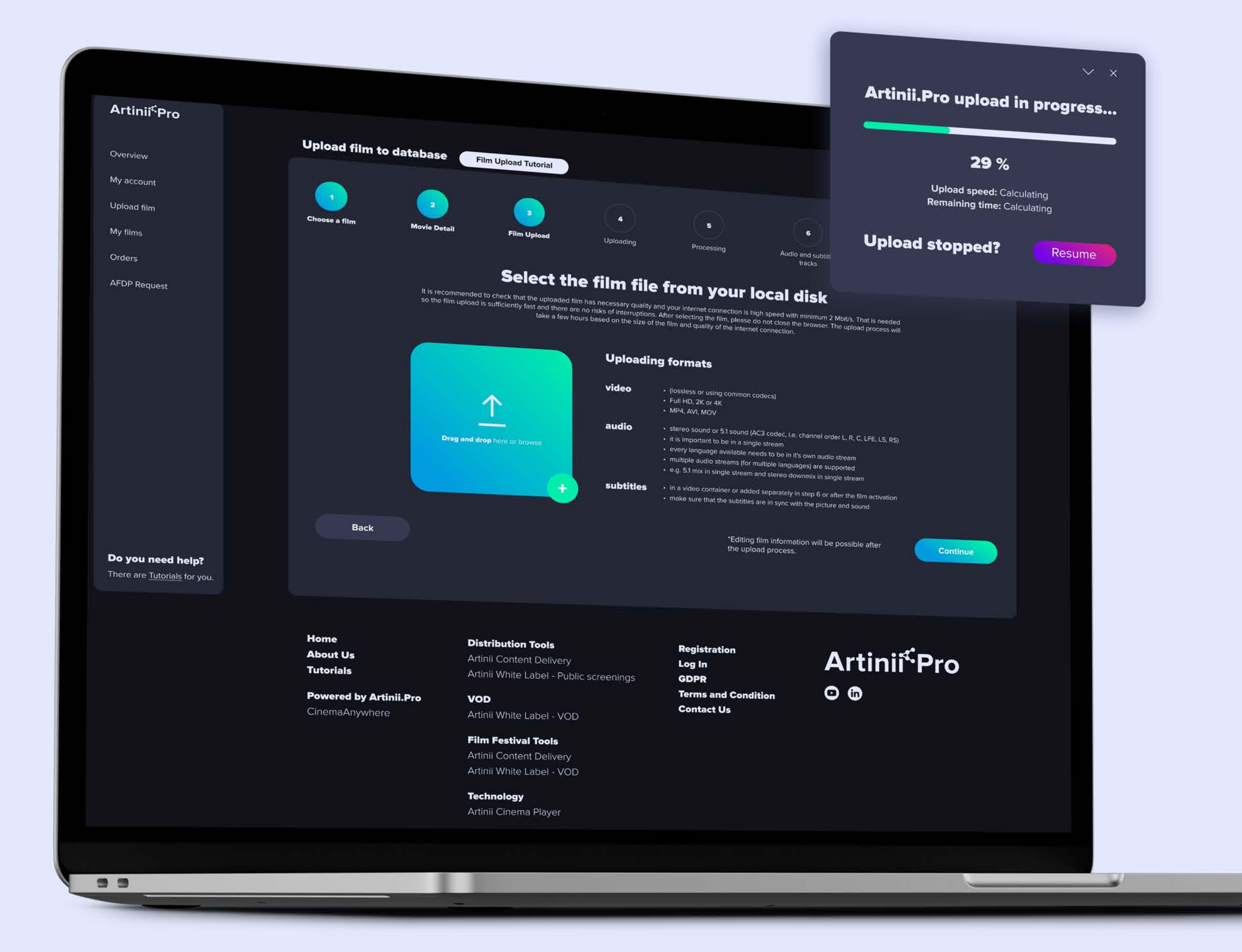

## Artinii<sup>s</sup> Pro Film upload tutorial

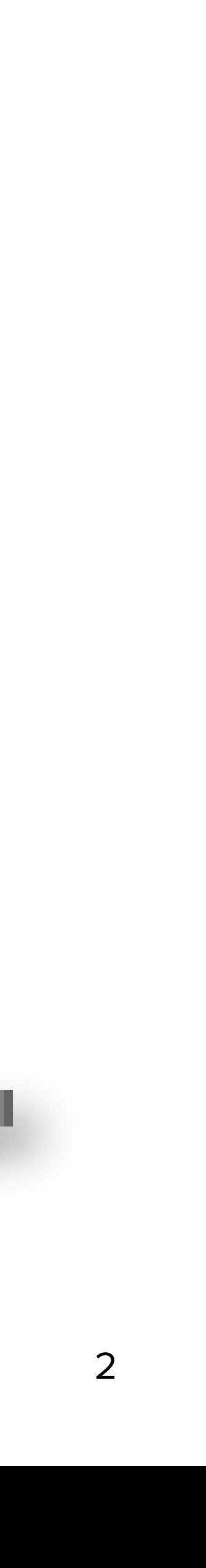

DASHBOARD ASHBOAR

After logging in, you'll be redirected to your Dashboard, aka your workspace.

This is where you can start uploading your film via "Upload Film". The entire upload process consists of several straightforward steps and might take up to several hours.

Click on **Upload film** and continue.

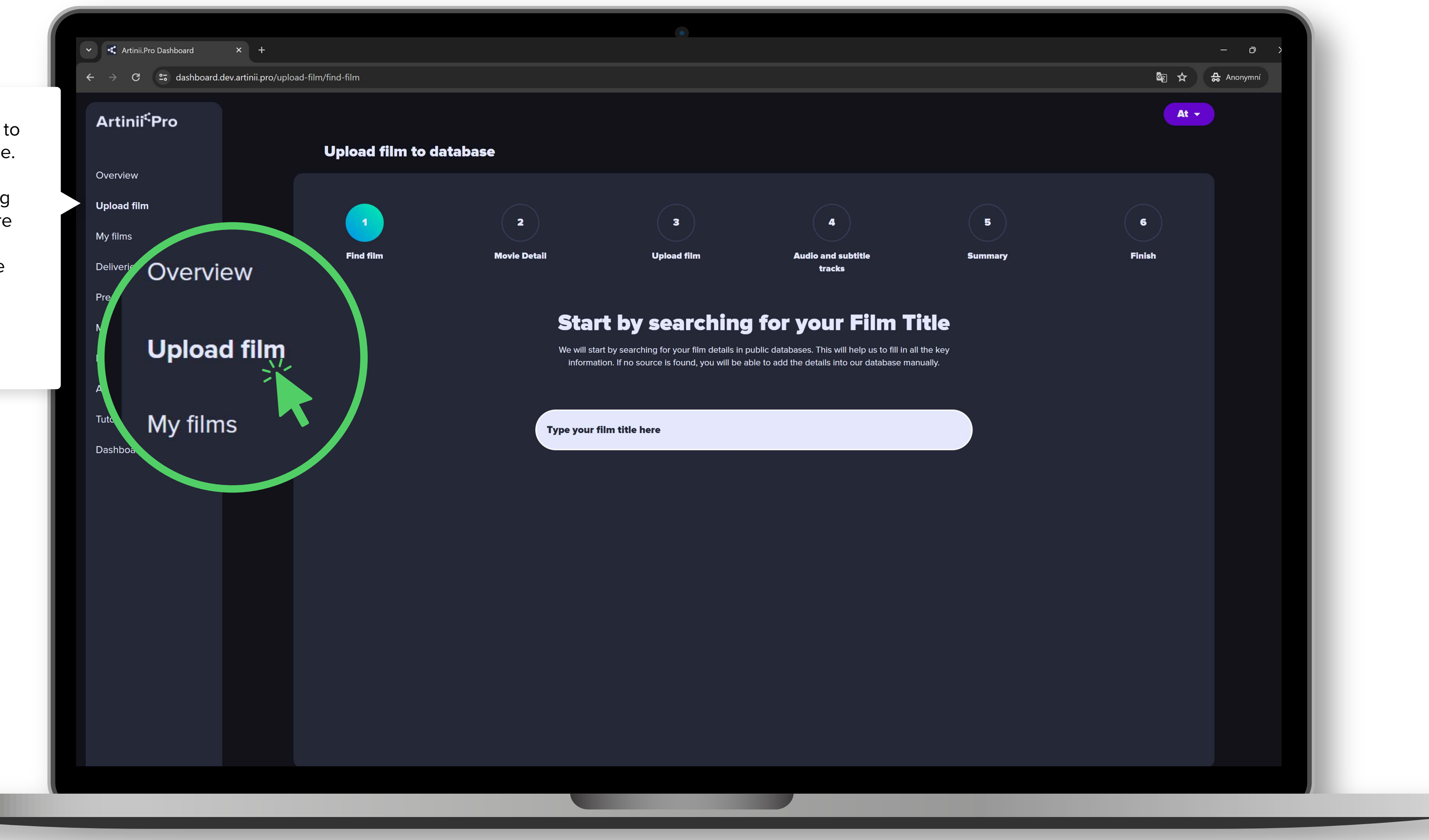

 $\mathbf{x}$  +  $\rightarrow$   $\mathbb{C}$   $\rightarrow$   $\mathbb{C}$  dashboard.dev.artinii.pro/upload-film/find-film Artinii<sup>c</sup>Pro **Upload film to database** Overview **Upload film**  $\overline{\mathbf{2}}$ My films **Find film Movie Detail** Deliveries Pre & Post Rolls In case you cannot find your film, try to type in another name under which it has been released. Artinii Still can't find your film? **Input your film details manually**. The details will be reviewed by one of our operators before you'll be able to proceed. Normally, this process takes around 24h.start by search We will start by searching for your film details in put information. If no source is found, you will be able Artinii00 **Nothing found** Not found? Add film manually!

 $\mathbf \Theta$ START UPLOADING NO NO NO **RANGE** 

3

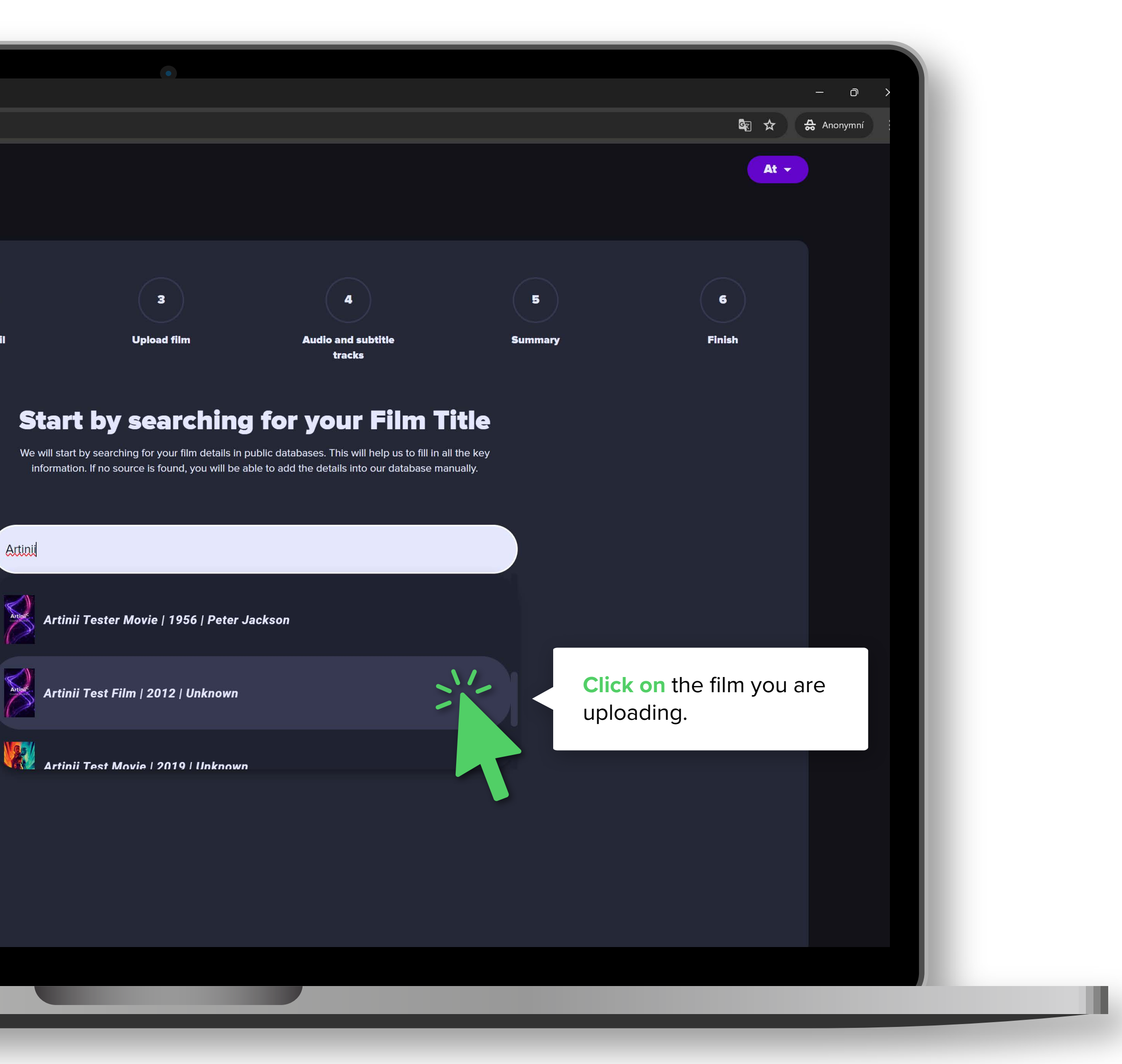

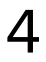

 $\mathbf \Theta$ START UPLOADING NICONOLS START

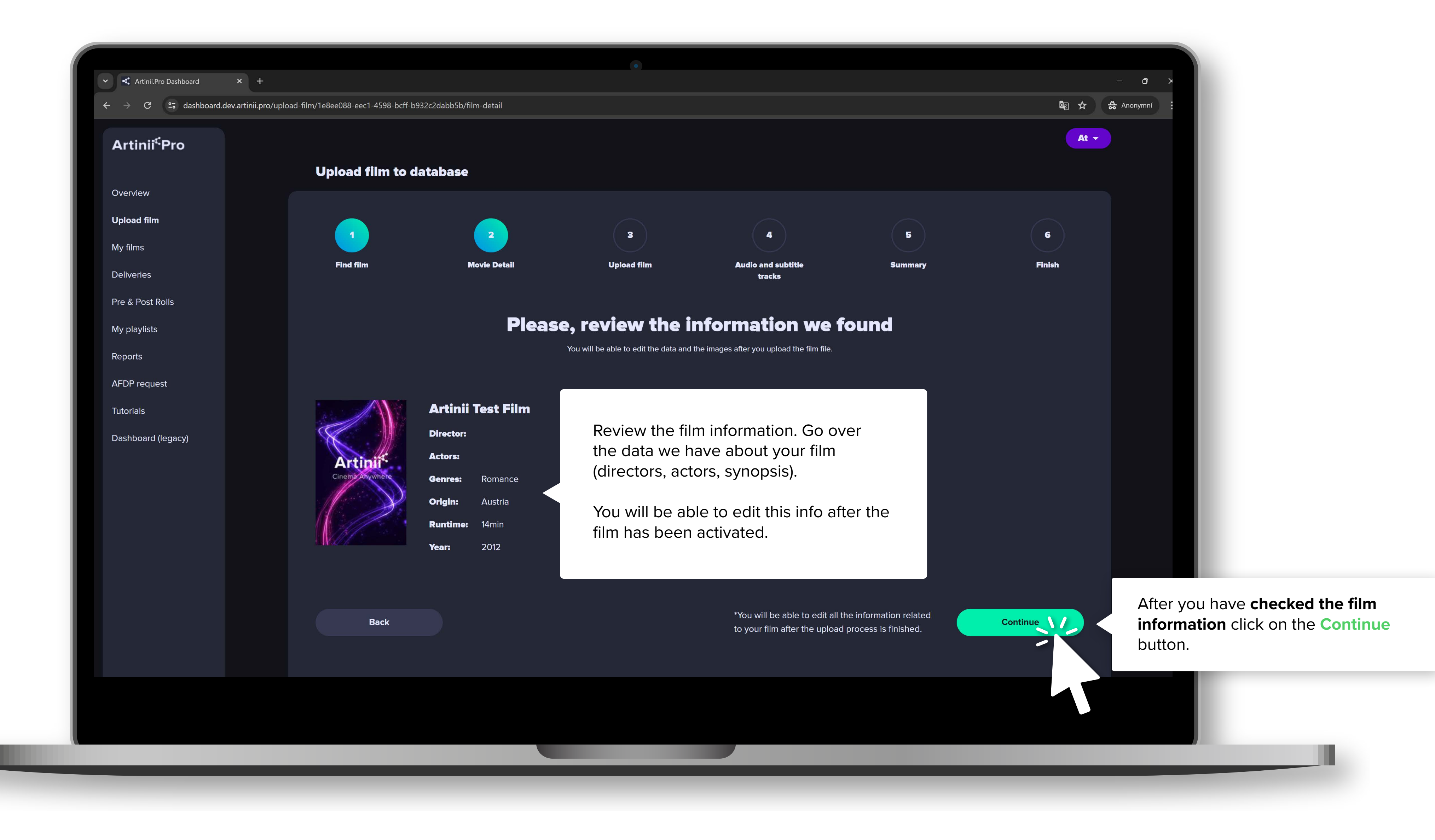

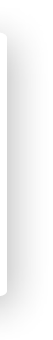

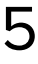

 $\mathbf \Theta$ START UPLOADING NO NONDIA START

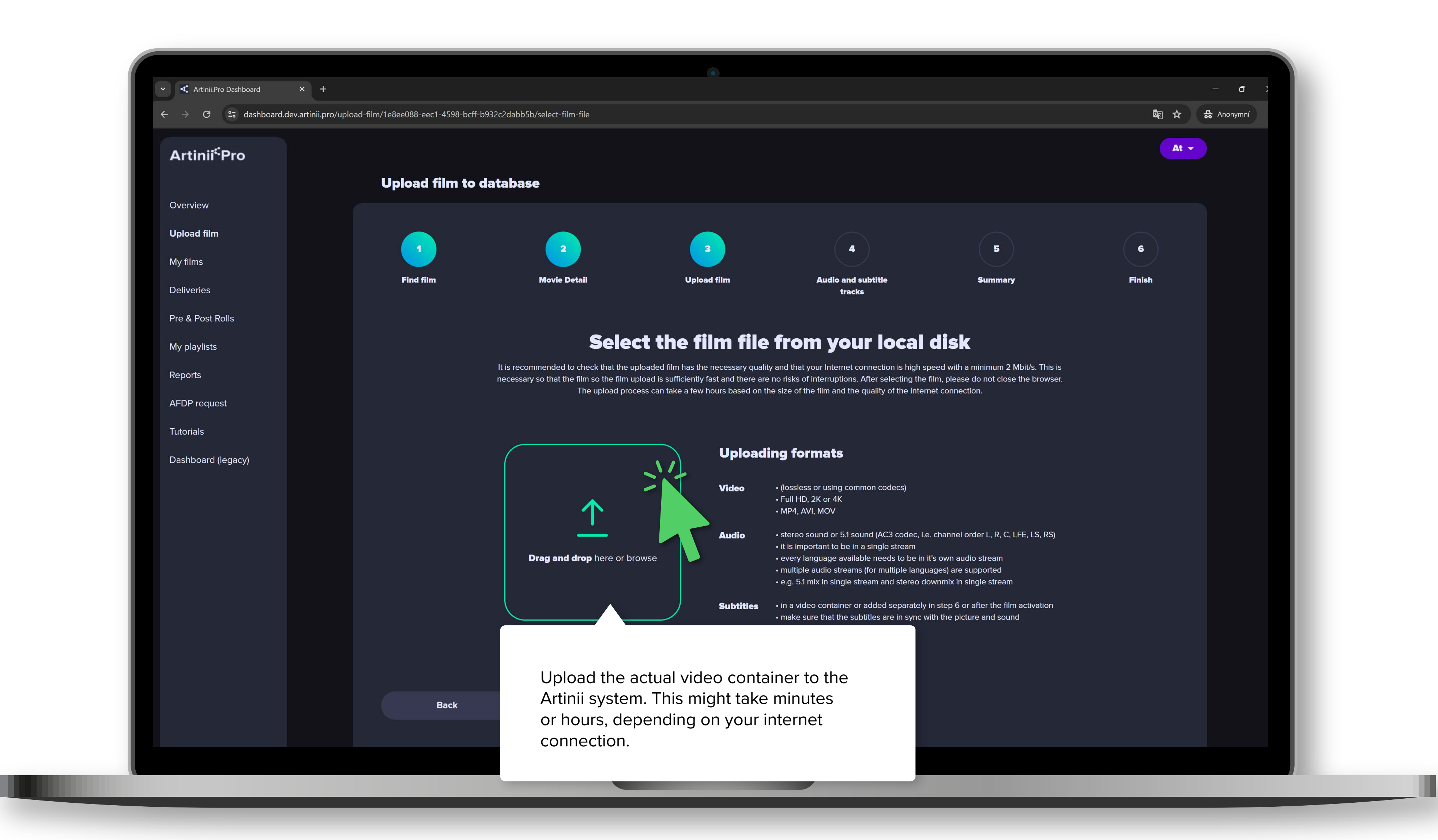

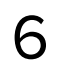

**PROSSIME PROCESSING** 

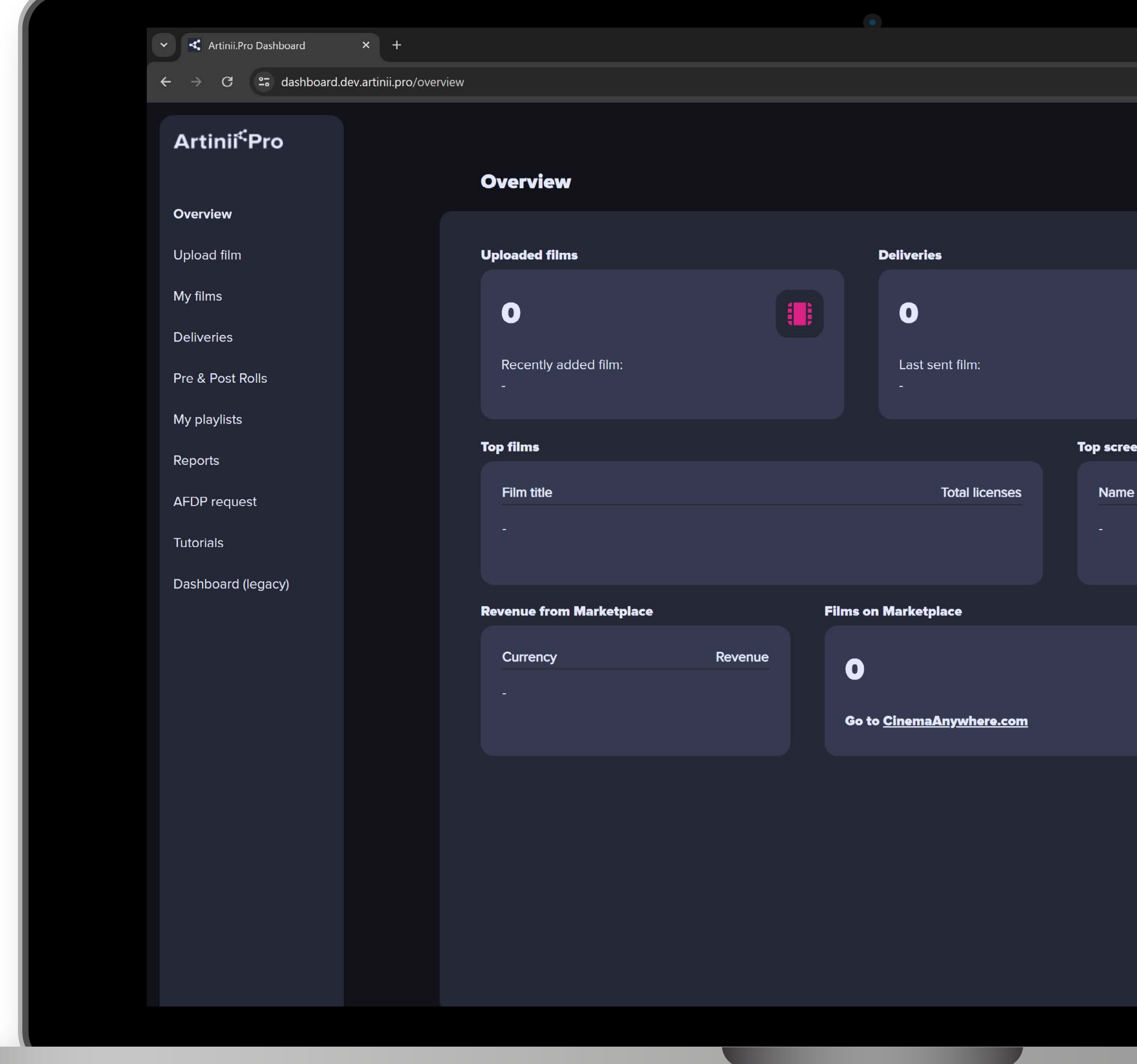

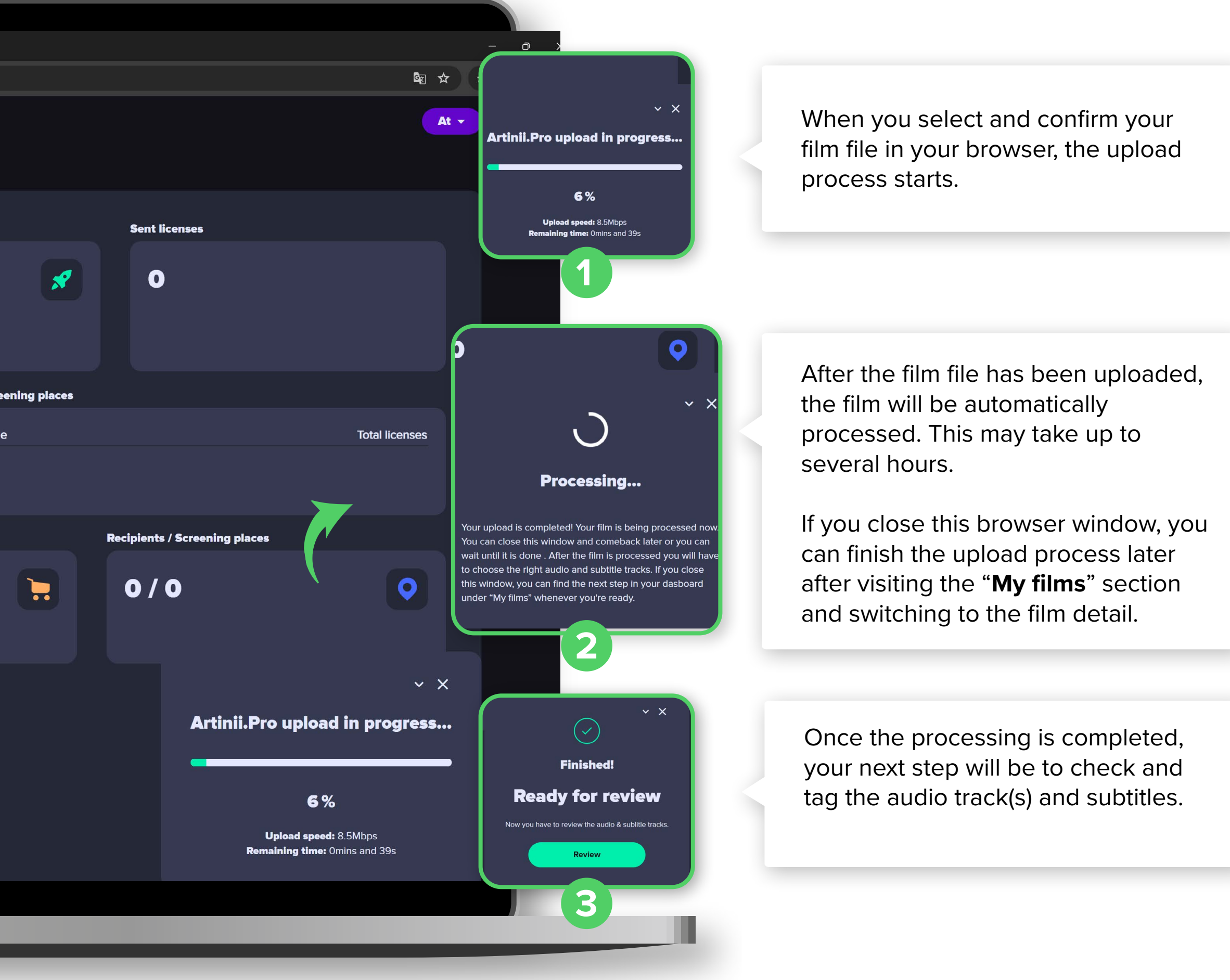

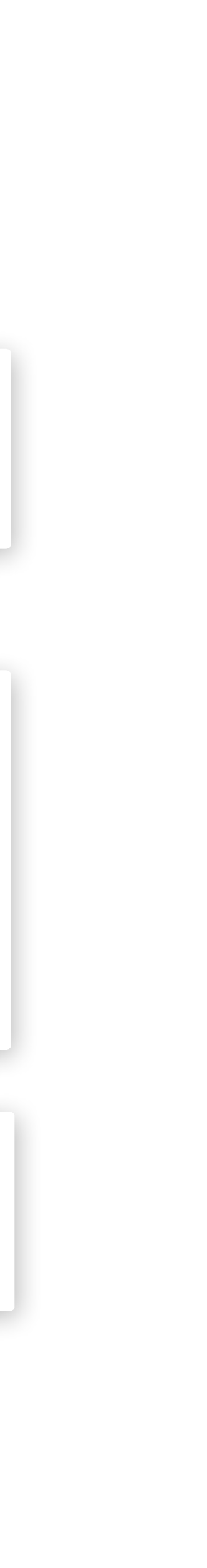

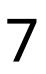

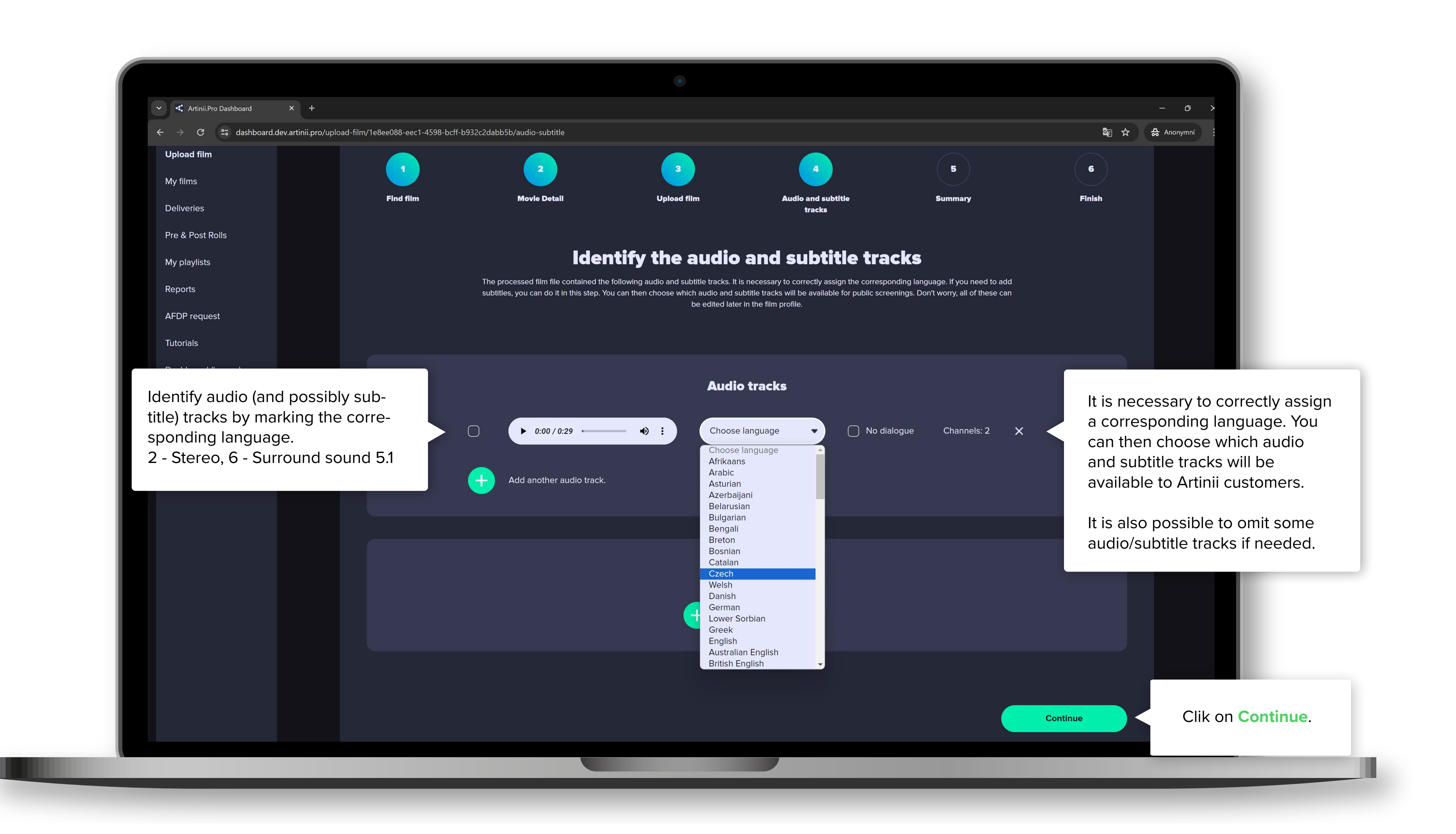

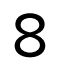

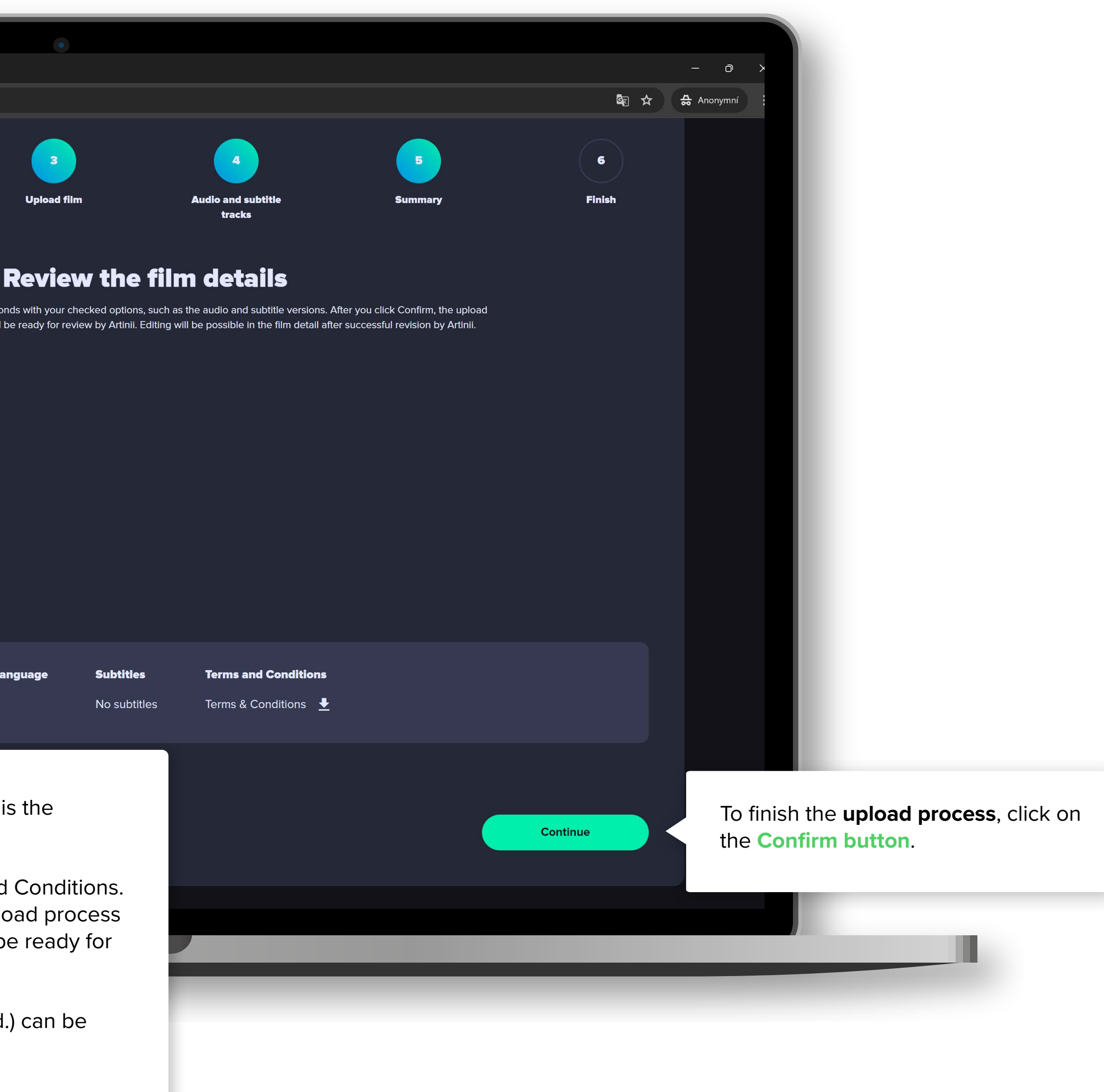

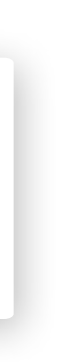

Information about the film (title atd. edited after the film activation.

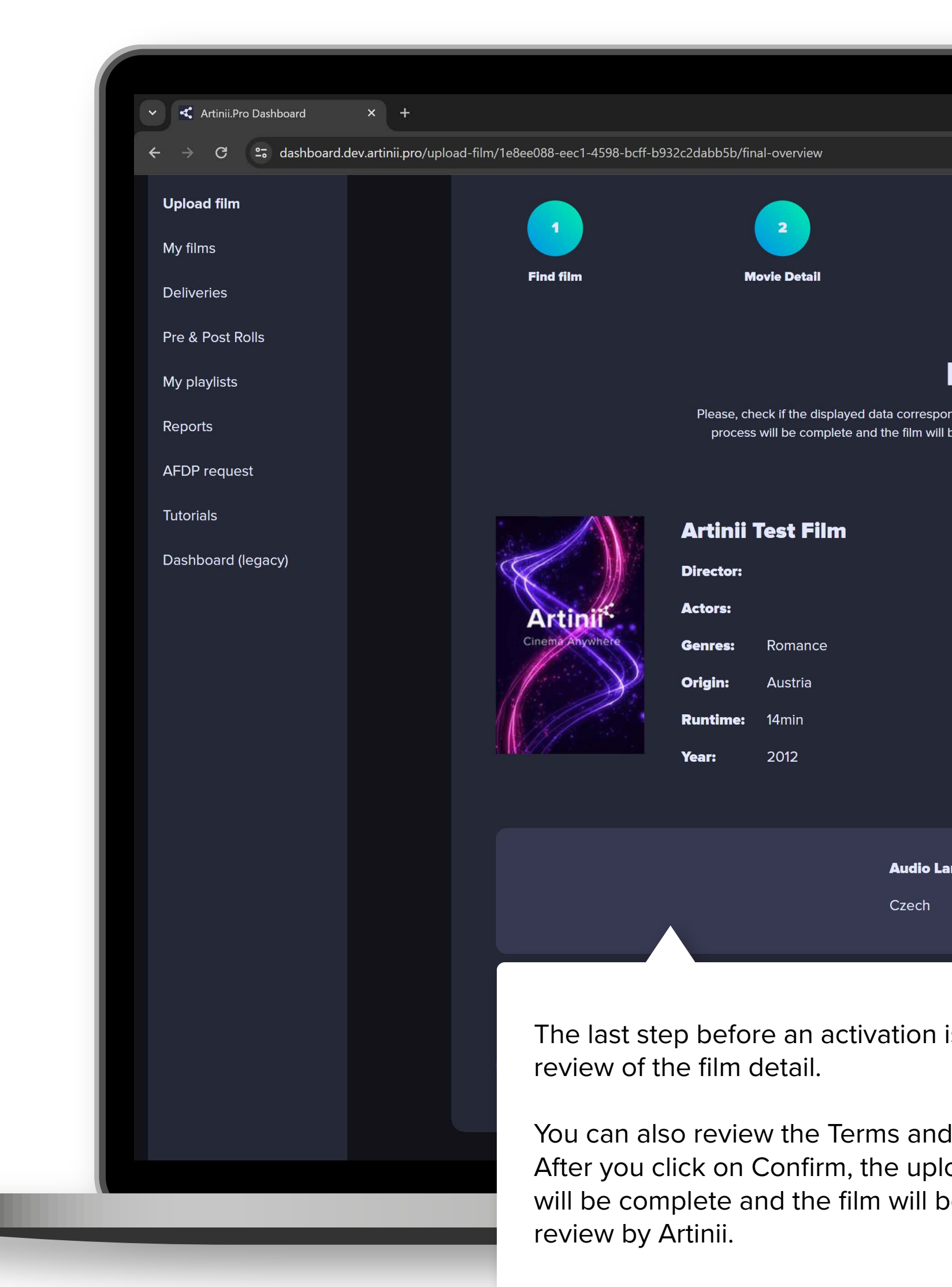

![](_page_8_Picture_2.jpeg)

 $\boldsymbol{\omega}$ STEPS<br>Final Steps AHHH NAND THE

![](_page_8_Picture_1.jpeg)

10

MAINTING FOR ARTINI NHZ<br>NHZ Œ  $\overline{\mathbf{C}}$  $\frac{6}{2}$ ENS

![](_page_9_Picture_1.jpeg)

![](_page_10_Picture_3.jpeg)

READY FOR ACTION NOLD N RON NONE

![](_page_10_Picture_75.jpeg)

![](_page_10_Figure_2.jpeg)

![](_page_11_Picture_4.jpeg)

FILM DETAIL EN DETAIL

![](_page_11_Figure_1.jpeg)

![](_page_11_Picture_50.jpeg)

![](_page_11_Picture_3.jpeg)

13

EN DETAIL DETAI 

![](_page_12_Picture_1.jpeg)

![](_page_12_Picture_52.jpeg)

14

FILM DETAIL **NTED** NOTE:

![](_page_13_Picture_1.jpeg)

15

![](_page_14_Picture_45.jpeg)

FILM DETAIL DETAI **ERLIN** 

![](_page_14_Picture_1.jpeg)

16

YOUR FILM IS READY NEW RE **SORTHER** 

![](_page_15_Picture_1.jpeg)

![](_page_15_Picture_39.jpeg)